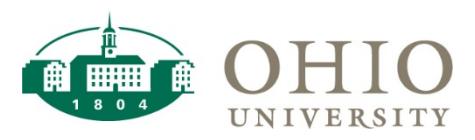

# UNIVERSITY **Account Validation Tool (AVT)**

### *Account Validation Tool Overview*

The new Account Validation Tool (AVT) allows users to bulk upload an Excel document for account verification or type one account at a time for validation. This tool validates against the Cross Validation Rules setup in Oracle and will allow the user to see the validation or error within their account string. AVT is available to all faculty and staff. <https://webapps.ohio.edu/avt/>

#### **Supported Browsers: Google Chrome, Mozilla Firefox**

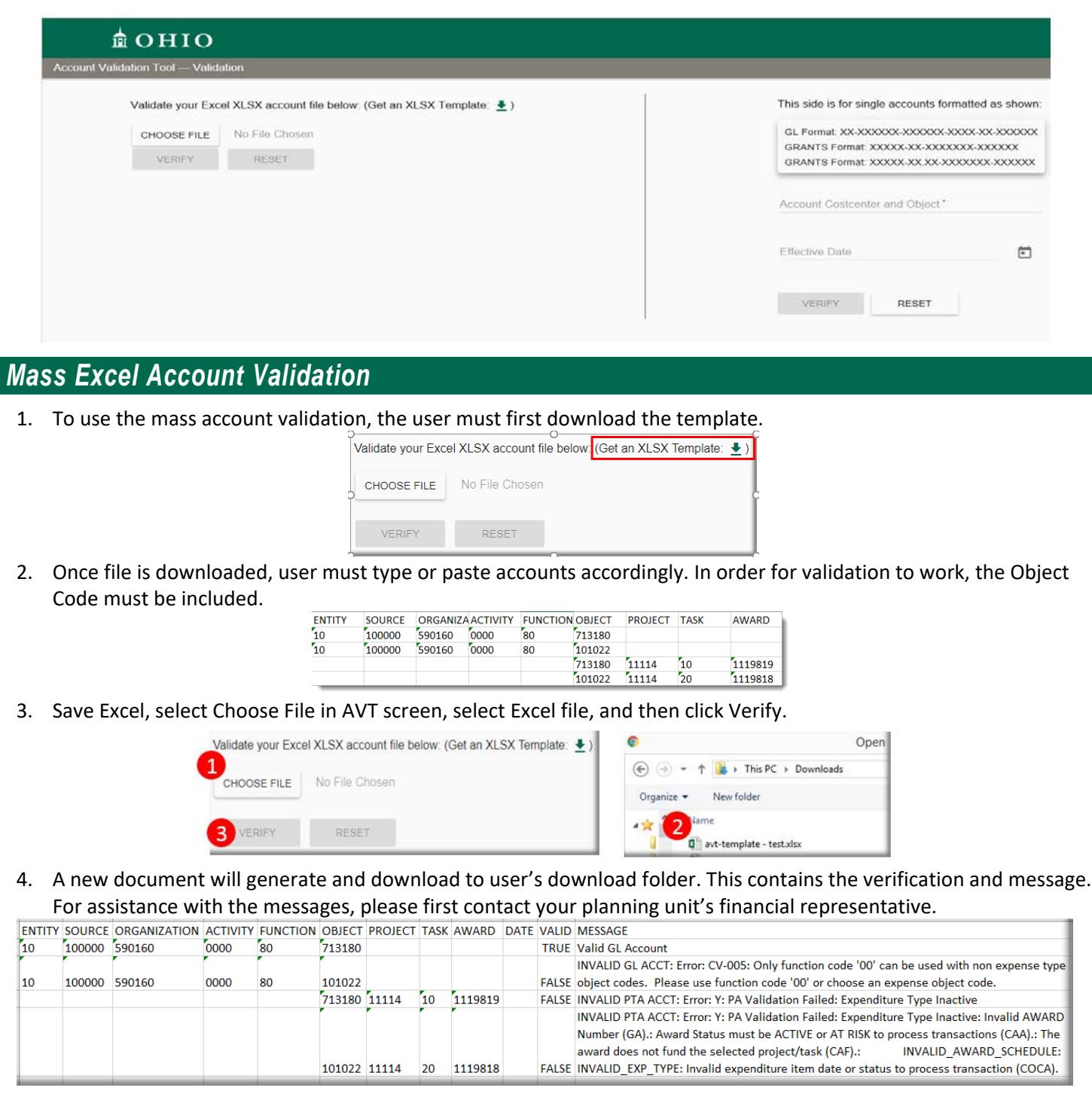

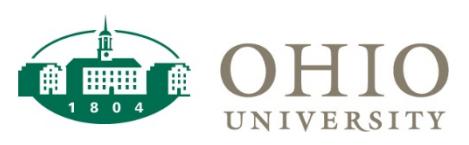

## UNIVERSITY **Account Validation Tool (AVT)**

### *Single Account Validation*

1. User must type in account number according to grid and must include Object Code. User may optionally select an effective date if looking for an effective dated code combination in the past or future.

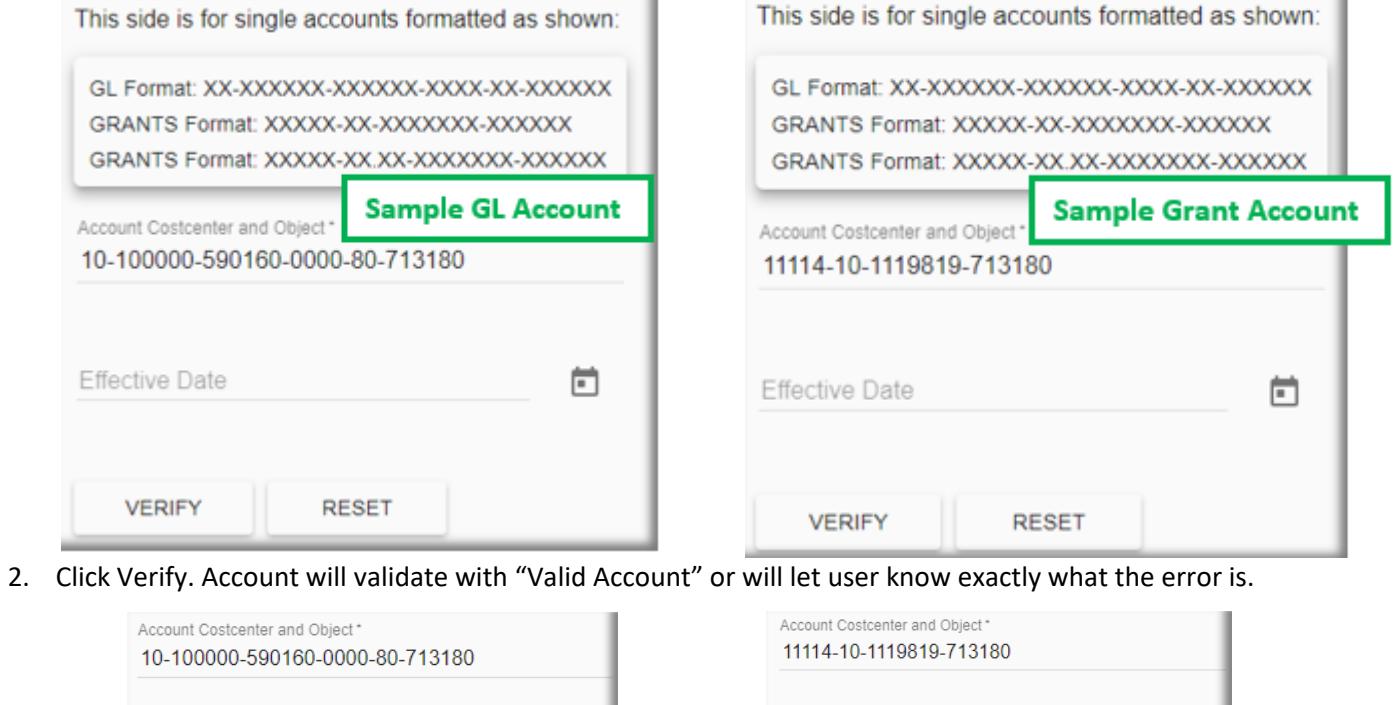

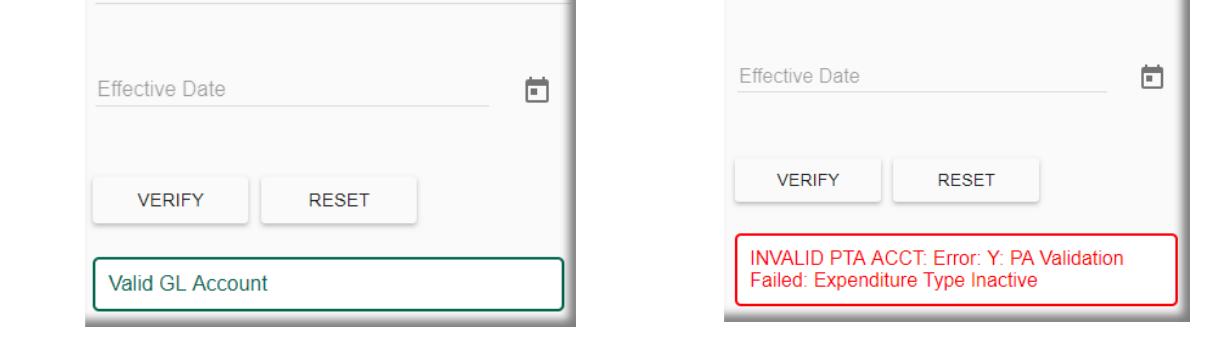

### *Need Assistance?*

For assistance with accounts, please contact your CFAO or their delegate(s). For all other questions, please contact Finance Customer Care at 740.597.6446 or financecustomercare@ohio.edu.